# Using Containers to Create More Interactive Online Training and Education Materials

## BRANDON BARKER and SUSAN MEHRINGER, Cornell University Center for Advanced Computing

Containers are excellent hands-on learning environments for computing topics because they are customizable, portable, and reproducible. The Cornell University Center for Advanced Computing has developed the Cornell Virtual Workshop in high performance computing topics for many years, and we have always sought to make the materials as rich and interactive as possible. Toward the goal of building a more hands-on experimental learning experience directly into web-based online training environments, we developed the Cornell Container Runner Service, which allows online content developers to build container-based interactive edit and run commands directly into their web pages. Using containers along with CCRS has the potential to increase learner engagement and outcomes.

CCS Concepts: • Applied computing → Interactive learning environments; Distance learning; • Software and its engineer $ing \rightarrow$  Software design engineering; • Information systems  $\rightarrow$  Web applications; • Social and professional topics  $\rightarrow$  Computing education.

Additional Key Words and Phrases: Training, Scientific Computing, HPC, Containers

#### ACM Reference Format:

Brandon Barker and Susan Mehringer. 2020. Using Containers to Create More Interactive Online Training and Education Materials. In Practice and Experience in Advanced Research Computing (PEARC '20), July 26–30, 2020, Portland, OR, USA. ACM, New York, NY, USA, [10](#page-9-0) pages. <https://doi.org/10.1145/3311790.3396641>

## 1 INTRODUCTION

#### 1.1 Background

Online training materials must be more than glorified documents to engage and teach learners. Learning by doing and experimenting is critical to gain understanding and skills in computing and programming. Integrating computing environments directly into online training web pages removes real and perceived access barriers. While this capability exists for specific environments, e.g. Jupyter Notebook, we sought to develop a more flexible tool to support learning to code and the understanding of concepts that cover the full array of large-scale computing topics. The tool we originally envisioned and developed, the Cornell Job Runner Service (CJRS), has been redesigned to use containers and now exists as the Cornell Container Runner Service (CCRS). Our intention is to implement CCRS widely in our online materials (Cornell Virtual Workshop), and then offer CCRS to the broader HPC training and education community as an API.

## 1.2 Containers

Containers [\[7\]](#page-8-0), as the name implies, allow packaging an application or environment in a portable way - a desirable property to have for integrating computational material into an educational service shared across multiple courses and instructors. In particular, containers are a form of OS-level virtualization where a single OS kernel can host multiple

© 2020 Copyright held by the owner/author(s). Publication rights licensed to ACM.

Manuscript submitted to ACM

Permission to make digital or hard copies of all or part of this work for personal or classroom use is granted without fee provided that copies are not made or distributed for profit or commercial advantage and that copies bear this notice and the full citation on the first page. Copyrights for components of this work owned by others than the author(s) must be honored. Abstracting with credit is permitted. To copy otherwise, or republish, to post on servers or to redistribute to lists, requires prior specific permission and/or a fee. Request permissions from permissions@acm.org.

isolated environments. They are lighter weight than using hypervisor-based virtual machines wherein each VM runs a separate kernel, but comes with the obvious restriction that all containers on the host must use the same OS kernel and the same version of the kernel. In many cases, this is an acceptable trade off, and while the roots of container technology originated in the likes of Solaris Zones [\[28\]](#page-9-1) and FreeBSD Jails [\[23\]](#page-9-2), the prevalence of Linux on commodity cloud hardware has helped to create a convergence of Linux containerization technology.

While the above definition remains true, more recently Docker [\[17\]](#page-9-3) has popularized the use of Linux containers in many communities and expanded, at least colloquially, the definition of a container. The definition now includes the ability to distribute and deploy applications with minimal configuration: i.e., everything is self-contained within the container itself. Singularity [\[25\]](#page-9-4), another Linux container technology, targeted HPC users by inverting security concerns and requiring the user to grant an application container access to all of the user's files rather than running a service as the root user, as is the case with Docker. In so doing, many of the traditional notions of a container were further broken down, though Singularity has optional parameters to enable isolation [\[12\]](#page-9-5).

Other container technologies exist for Linux as well, including that which is provided by a core service of most Linux distributions, systemd [\[14\]](#page-9-6). However, systemd-nspawn containers typically do not include the more modern connotation of a container being a packaged application. But, it has been used by other technologies for this purpose, such as nix-containers [\[10\]](#page-8-1), a container technology for the NixOS [\[16,](#page-9-7) [20\]](#page-9-8) Linux distribution that allows packages to be shared from the host's package-store.

#### 1.3 Cornell Job Runner Service (CJRS)

CJRS (Cornell Job Runner Service [\[26\]](#page-9-9)) is the predecessor to CCRS (Cornell Container Runner Service) but has been largely redesigned and rewritten. CJRS employed the Slurm Workload Manager [\[31\]](#page-9-10). and relied on extensions to Slurm which were non-trivial to install and sometimes error-prone. CJRS was developed just before containers as an environment packaging technology became prevalent, and once containers in this form became widespread, it was clear that pairing CJRS with container technologies would be extremely useful by providing the same front-end features and course-integration flexibility as CJRS with the flexibility and low maintenance cost of containers.

## 2 CORNELL CONTAINER RUNNER SERVICE (CCRS)

#### 2.1 Overview

CCRS provides several interactive job-runner elements that instructors can use out of the box, e.g. an editors coupled to code compilers or code runners and one-shot, in-line commands. Coupled with its support of a popular HPC container type and a container type with low-disk utilization, CCRS provides a low-cost, cloud-friendly solution for HPC and CS instructors who want to integrate their exercises into an online platform or site of their choice. CCRS takes the ideas and some of the architecture of CJRS and replaces the job lifecycle management of Slurm with containers. While this involves managing life-cycle explicitly, this was on the same order of effort needed to tailor Slurm to manage jobs on virtual nodes in CJRS. CCRS provides an API that instructors can use to incorporate their examples, as well as allowing the creation of exercises in novel formats that go beyond what we envisaged.

#### 2.2 CCRS Features

2.2.1 CCRS Job Types. CCRS has several different job types that may be employed for exercises and examples. Currently, the two prominent job types are one-shot commands and an editor-based job launch application. The one-shot command

allows a single command to be entered or modified and run under whatever language the instructor has specified. For job-launch applications, typically an editor is employed. The instructor can add various actions to the editor as desired, such as "run" or "compile and run." Interactive shell support is also planned. In the case of both the job launch application and interactive shell, CCRS has taken the approach of using third-party libraries, such as Ace editor [\[5\]](#page-8-2), which includes syntax highlighting for many languages; CJRS took the alternative approach of using minimal code that had few features but was also smaller in size. If the demand arises, we will integrate these lighter-weight alternatives into CCRS as well.

While these features encompass what was originally provided by CJRS, additional features are under consideration, including graphical and file-based interaction, where images generated by a job may be previewed and images and other generated files may be downloaded by the user.

<span id="page-2-0"></span>2.2.2 Container Types. Currently, CCRS supports Singularity and systemd-nspawn containers; we anticipate supporting others in the future, including Docker, though Docker has lower priority due to current and historical security issues [\[30\]](#page-9-11). Nix containers are also employed via systemd-nspawn support; they provide a light-weight container approach when building up specific environments for instructors since there is no package storage overhead. Singularity is also supported primarily due to its popularity in HPC and the number of instructors who may have an existing Singularity container they wish to use. Generally, the overhead of adding a new container type should not be that large, as CCRS abstracts the container management lifecycle as much as possible.

2.2.3 Container Lifecycle. A diagram of the container and job management approach taken by CCRS is shown in Figure [1.](#page-3-0) Generally, containers are environments determined by an *image*, which is a snapshot of a filesystem built from a specification (e.g. Dockerfile, Singularity definition file, or Nix expression). Multiple containers can then be launched from the same image, which in CCRS can be done on a per-user basis or a per-job basis.

For Singularity, CCRS will create a host user when valid login credentials are provided from the training site. The user's login will be specific to the course site the user is coming from, rather than global across all CCRS courses, though this should not generally be relevant to the student. To achieve true containerization, we pass the --containall option to singularity exec, which will then contain not only file systems, but also PID, IPC, and environment [\[13\]](#page-9-12). If Docker support were to be added, it would likely follow a model similar to this, but with the added need to garbage-collect image layers generated by running containers. In the case of Nix containers, images are not employed, but we still make use of the abstractions; instead, all jobs for a specific container specification are run in the same container by default, but as different users created within the container (again, based on the supplied login credentials). The container itself acts as a sort of image, and jobs get user accounts in that container rather than specific container invocations, which is much lighter weight. In this regard, we are again using the more modern connotation of containers as application or environment packaging platforms rather than as a means of isolated process-sets. Using the machinectl clone could achieve process isolation, however, we believe this is largely overkill for our use case.

Within CCRS, each job is given a unique ID (the *job ID*). The job ID is in one-to-one correspondence with the *job* context (which is taken from CJRS); the job context is essentially the path where the job's user can write files and includes the identifier as part of the path. The job contexts are not garbage-collected when a job completes, though eventually they can be (for instance, by default we have configured CCRS to use a folder under /tmp [\[1\]](#page-8-3) which may have site-specific persistence policy, e.g., files are cleared after a reboot or after a certain period). Instead, they are kept around to diagnose any possible issues that may arise. Sometimes the  $ID -$  and thus job context  $-$  will persist across

<span id="page-3-0"></span>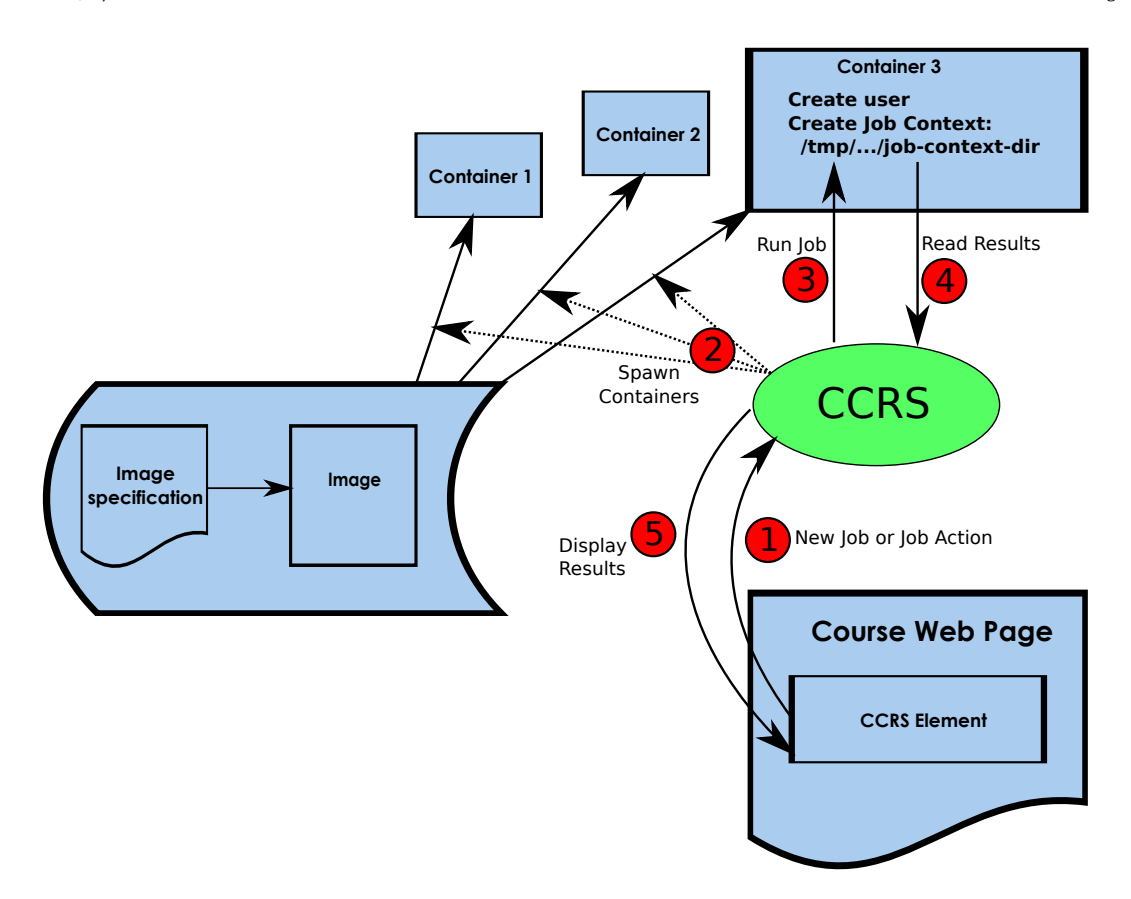

Fig. 1. CCRS container lifecycle. Not shown is the container-type-dependent handling of garbage collection for of job contexts, users, and containers.

multiple user actions, as is the case for editor-based examples. On the other hand, for single commands, a new job id and context will be created each time, though the CCRS API (see below) allows the instructor some flexibility in this regard.

Since the job context resides on the host filesystem to be managed by CCRS more readily, all container types supported by CCRS must support a way to mount directories on the host. Since this is a fairly standard feature, all container types we've come across so far support some version of host-filesystem mounts.

2.2.4 Implementation Notes. The CCRS web service is implemented in Scala and Scala.js (which compiles Scala to JavaScript), allowing a uniform language and RPC (remote procedure call) API for the front-end and back-end; there is no need to use JavaScript directly, though JavaScript libraries are used in some cases, like Ace editor. As much as possible, the design has been purely functional and uses the ZIO [\[15\]](#page-9-13) library to track effects and errors, and to simplify concurrency, which improves code reliability and allows for simpler refactors [\[19,](#page-9-14) [29\]](#page-9-15).

Logging has been implemented for CCRS so that tracking occurs for malicious users' jobs or any errors that occur in the container lifecycle, either in the user's code or in CCRS itself. In the case of errors or normal actions occurring in the CCRS life cycle, the log contains the job ID, so that the job's context may be later associated with the relevant logs.

Instructor's sites are considered privileged, in that they may create users with a site-specific user prefix and launch jobs. If any aberrant behavior is noticed from an instructor's site, the site can be temporarily disabled until the issue is resolved.

<span id="page-4-0"></span>2.2.5 The CCRS API. Instructors may use one of two CCRS APIs to add this functionality to their sites: the JavaScript API or the Scala.js API. We anticipate almost all users will use the JavaScript API, as most users are more familiar with JavaScript, and it requires no additional infrastructure. The JavaScript API simply wraps the Scala.js API, which is the native implementation of the API. The Scala.js API is still helpful for debugging and development of the API, as examples can be directly included using dynamically-generated HTML in the CCRS product. If an example is written in Scala.js, a corresponding JavaScript example can then be added.

To use the API, the page must load the requisite JavaScript code, optionally including ace.js if an editor-based example is used on the page:

```
< script type="application / javascript" src=" http://w.x.y.z:port/ace/ace.js" charset=" utf -8" ></script >
< script type="application / javascript" src=" http://w.x.y.z:port/target/web-client-jsdeps.js "></script>
< script type="application / javascript" src=" http://w.x.y.z:port/target/web-client -opt.js "></script>
```
Implementation of a one-shot command in a web page might look like this:

```
<h2> F ree −form s i n g l e −command i n p u t < / h2>
\leinput type="text"
        placeholder = "Enter a command : "
        value="pwd"
        onkeydown=" oneShotHandler (event)" />
\langle / body>
```
<div id=" one-shot-demo" ></div>

First, the input form is created. Then, a div element is created where CCRS will display output information to the user, such as standard output and standard error.

Next, the metadata and input form handler are specified in a script element:

```
\le script type=" application / javascript">
  var ccrsApiNamespace =
    " org. xsede. jobrunner. model. ModelApi";
  var pythonExampleMetaJson = {
    " $type": ccrsApiNamespace + ". SysJobMetaData",
    " shell ": [ " bash"],
    " container Type": {
      " $type": ccrsApiNamespace + ". Singularity"
    } ,
    " containerId": [],
    " image" : \lceil " vsoch -master - latest . simg" ],
    " binds": [\ ],
    " overlay": [],
    " user ": " ccrsdemo",
    " address": [],
```
5

PEARC '20, July 26-30, 2020, Portland, OR, USA Barker and Mehringer and Mehringer and Mehringer

```
" hostname" : \lceil \cdot \rceil,
    " url": window.location.href
  \} ;
  var pythonExampleMeta =
    CCRS. sysJobMetaData (pythonExampleMetaJson);
  var one ShotId = CCRS. make JobId ();
  var oneShotCommand = CCRS.makeOneShotCommand (
    document . getElementById ("one-shot-demo")
  ) ;
  var oneShotHandler = CCRS. makeCmdHandler (
    oneShotCommand ,
    pythonExampleMeta,
    o n e S h o tI d
  ) ;
\langle script>
```
The metadata specification includes important coordinates such as the system shell to use in the container, container type, container id (potentially used when resuming an existing job, such as in a guided session), container image, and user. In practice, some fields will be filled in by the CCRS client code automatically, such as the address, hostname and url.

After the metadata specification, a command output view is created with oneShotCommand, which takes the div element mentioned above as an argument so that it may write job-related information to that div element. This command handle is then passed to the handler creation makeCmdHandler utility function. Note that creating a job launch application using an editor pane is very similar, except that in addition, another script element can be used to embed code in any given language. Often, the same metadata can be shared between examples, so it need only be defined once if the same container is used throughout a site. Detailed examples are available in the CCRS repository.

An example of a one-shot command application, i.e. an instructional web page with an input box to run a single command, is shown in Figure [2.](#page-6-0) This application is useful when the instructor wants to walk the student through a series of commands, or to allow the student to experiment with a list of commands. This could be used when learning a new operating system, compiling code, or for tasks such as file transfer. The example shown demonstrates compiling, then running, a simple MPI program, Hello.c; in this case we are using && to enter two commands into the one-shot command box.

Figure [3](#page-6-1) is an example of a job launch application, i.e. an instructional web page with an embedded editor page and code run capability. This example is from instruction on functional programming. The instructor can supply code which may be complete, incomplete, or intentionally broken. The student can experiment with the code by editing and running in line, learning by experimentation and observation, and following the instructor's written guidance.

In practice, an instructor who wants to implement custom behavior could look at the source of makeOneShotHandler and add custom modifications to create their own job type to interact with CCRS. An example of this is a custom guided-session. This admittedly requires some knowledge of JavaScript, but as the usage of CCRS increases, we plan to create a higher-level API, primarily for JavaScript users, that provides commonly used job types out of the box, and

<span id="page-6-0"></span>Using Containers to Create More Interactive Online Training and Education Materials PEARC '20, July 26–30, 2020, Portland, OR, USA

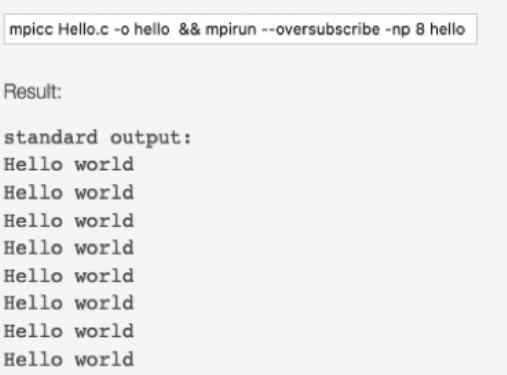

<span id="page-6-1"></span>Fig. 2. Implementation of a one-shot command application, showing MPI compile and run of Hello.c

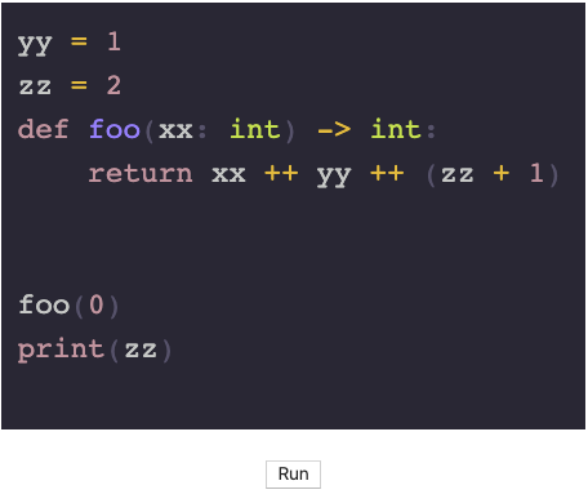

Fig. 3. Implementation of a job launch application, showing an edit box and run command embedded in the web page

with less boiler-plate than what is seen above. This would essentially remove the need to specify the metadata structure except for a few necessary fields.

2.2.6 Deployment and Maintenance. We believe CCRS is best used as a cloud virtual machine. In the case of a compromised VM, we can quickly spin up another VM and grant it the floating IP used by the compromised system. At the same time, we can perform a post-mortem check of the compromised instance while monitoring the live instance for aberrant behavior. Currently, we host an instance on Cornell's Red Cloud [\[24\]](#page-9-16). A complete template of the system is made available as a configuration.nix file, allowing the system to easily be rebuilt without distributing and hosting a costly image, or allowing further customization of the system for parties interested in hosting their own CCRS installation.

2.2.7 Architecture-specific code. In rare cases, instructors may wish to go fairly low-level and discuss topics that are specific to certain architectures. While there is a limit to what can be achieved, if emulators for the platform are available (e.g. POWER9 [\[11\]](#page-9-17) or Intel AVX-512 [\[8\]](#page-8-4)), then a container that houses the emulator and abstracts away usage of the emulator could be constructed. Since most learning exercises are not intended to be compute-intensive, using an emulator should not typically be a problem. Furthermore, this makes the course materials still accessible and interactive after a particular resource is decommissioned or, in rare cases, an emulator may be provided before the HPC resource is brought online, allowing instructors and students a head start on working with the architecture.

## 3 COMPARISON WITH RELATED WORK

#### 3.1 Notebooks

3.1.1 Jupyter and iPython Notebook. A tool that many in education are familiar with is Jupyter, or its predecessor, iPython Notebook [\[27,](#page-9-18) [32\]](#page-9-19). Jupyter can certainly be an effective tool for learning in the classroom [\[22\]](#page-9-20) or online. Both CCRS and Jupyter aim to provide a simple and interactive experience for the student. However, there are significant differences in Jupyter and in CCRS and, in many cases, CCRS may be the ideal solution, especially when developing custom courses or training materials. CCRS caters to specialization in two regards: user interface and customized containers.

Jupyter presents a convenient notebook-style interface, where results for an in-depth demo can be evaluated, modified, and evaluated again in an iterative fashion. We feel that this is great for a tutorial and can also be useful for some parts of a course, particularly if the course is running one of the standard kernels. While Jupyter's notebook-style interface is a combination of an editor and REPL, CCRS supports several more standard UI elements that can also be customized by an instructor if desired, as described in Secs  $2.2.2 \& 2.2.5$  $2.2.2 \& 2.2.5$ . It is completely up to the instructor which of the UI elements to use for each example. JupyterLab [\[9\]](#page-8-5) presents a customizable MATLAB-like user interface, which is likely suitable for data exploration and analysis but still doesn't offer embeddable and customizable UI elements.

Unlike Jupyter, CCRS will require the instructor to use a very simple JavaScript API to create interactive examples in their web pages. We don't expect this to be much of a burden, especially for what we anticipate to be our most typical examples: an editor coupled with some action (e.g. run for Python, or compile and run for C++). We plan to include ample examples so instructors can get up and running with minimum effort.

As for customized environments, Jupyter has made great strides over the original IPython, but this flexibility involves installing a custom kernel (which is not a standardized procedure), and in some cases, becoming familiar with creating a custom kernel, which is much more involved than just creating a container. An example might be creating a kernel that supports more than one language, which while technically possible, seems to be an ongoing issue as of this writing [\[6\]](#page-8-6), though BeakerX [\[2\]](#page-8-7) appears to address the issue for some languages. CCRS supports a variety of container formats.

At the time of this writing, there is no Jupyter kernel for running MPI with C, which is one of the prerequisites for the MPI course and online book which will utilize CCRS. A goal of CCRS is to provide tests and autograding for such environments. Autograding can be accomplished via nbgrader [\[3\]](#page-8-8) in Jupyter, but it involves the installation of third-party software with Jupyter, which in our experience, can result in significant maintenance overhead and does not always proceed smoothly. In contrast, CCRS is intended to be a single self-contained system; it will be open-source, so extensions can easily be added directly into the codebase, either by forking or hopefully by passing the core developers' review and becoming integrated into the standard CCRS distribution.

Neither Jupyter nor CCRS inherently addresses the issue of how to install the software being used in a course, which is often a valuable skill to have. However, if we take, for instance, MPI, many users will never need to install or configure MPI themselves as they may just be running code on HPC clusters where they have access. Other users will want to learn more about installing their software stack so they can have it on their personal system. For this reason, we advocate publishing all container types so that users can easily use the container directly, or inspect the container specification file so they can see how the environment was constructed; all courses in the pilot will have their container specifications made public both through the CCRS GitHub repository and through the associated course.

3.1.2 Apache Zeppelin. Apache Zeppelin [\[18\]](#page-9-21) is similar in its user interface to Jupyter, and is focused on data science and primarily is known for Python and Scala notebooks, but much like with Jupyter's kernels, a custom Interpreter needs to be created when adding a new programming language or environment (like Apache Spark).

#### 3.2 Other Training Formats

3.2.1 MOOCs. MOOCs (Massive Open Online Courses) often have their own systems in place for running exercises. While we are not competing with MOOCs directly, CCRS provides a technology that could be used by MOOCs under the hood, just as it could be integrated with almost any site. While many computer science MOOCs exist, some HPC examples include Fundamentals of Parallelism on Intel Architecture [\[4\]](#page-8-9) and Future Learn: Supercomputing [\[21\]](#page-9-22).

## 4 FUTURE WORK

Additional features are planned for CCRS, including a shell (terminal) emulator, a high-level API to reduce boilerplate for common examples, improved security features, and the ability to interact with images and other files that may be part of an example. Security features would include items such as time-to-live, CPU, filesystem, and memory restriction policies, as well as run-time container checks and improved logging. Once the APIs are solidified and known security features completed, we plan to release CCRS as open-source, allowing CCRS to be hosted at other sites as well as on systems with exotic hardware.

## 5 ACKNOWLEDGMENTS

This work was in part supported by the Extreme Science and Engineering Discovery Environment (XSEDE), which is supported by National Science Foundation grant number ACI-1548562.

We also thank Victor Eijkhout at the Texas Advanced Computing Center for being an early user of CCRS in his course.

#### REFERENCES

- <span id="page-8-3"></span>[1] 2015. 3.18. /tmp : Temporary files. [https://refspecs.linuxfoundation.org/FHS\\_3.0/fhs/ch03s18.html](https://refspecs.linuxfoundation.org/FHS_3.0/fhs/ch03s18.html)
- <span id="page-8-7"></span>[2] 2018. BeakerX. <http://beakerx.com/>
- <span id="page-8-8"></span>[3] 2019. nbgrader âĂŤ nbgrader 0.6.1 documentation. <https://nbgrader.readthedocs.io/en/stable/>
- <span id="page-8-9"></span>[4] 2020. 5.2 Message Passing Interface - Clusters and MPI | Coursera. [https://www.coursera.org/lecture/parallelism-ia/5-2-message-passing-interface-](https://www.coursera.org/lecture/parallelism-ia/5-2-message-passing-interface-S70mS)[S70mS](https://www.coursera.org/lecture/parallelism-ia/5-2-message-passing-interface-S70mS)
- <span id="page-8-2"></span>[5] 2020. Ace - The High Performance Code Editor for the Web. <https://ace.c9.io/>
- <span id="page-8-6"></span>[6] 2020. Allowing multiple languages in one notebook Âů Issue #2815 Âů jupyterlab/jupyterlab. <https://github.com/jupyterlab/jupyterlab/issues/2815>
- <span id="page-8-0"></span>[7] 2020. Cornell Virtual Workshop: Containers with C/R. <https://cvw.cac.cornell.edu/Checkpoint/containers>
- <span id="page-8-4"></span>[8] 2020. IntelÂő Software Development Emulator | IntelÂő Software. <https://software.intel.com/en-us/articles/intel-software-development-emulator>
- <span id="page-8-5"></span>[9] 2020. jupyterlab/jupyterlab: JupyterLab computational environment. <https://github.com/jupyterlab/jupyterlab>
- <span id="page-8-1"></span>[10] 2020. NixOS manual. <https://nixos.org/nixos/manual/#ch-containers>

<span id="page-9-0"></span>PEARC '20, July 26-30, 2020, Portland, OR, USA Barker and Mehringer and Mehringer and Mehringer

- <span id="page-9-17"></span>[11] 2020. OpenPOWER Foundation | Introducing IBMÂő POWER9 Functional Simulator. [https://openpowerfoundation.org/introducing-ibm-power9](https://openpowerfoundation.org/introducing-ibm-power9-functional-simulator/) [functional-simulator/](https://openpowerfoundation.org/introducing-ibm-power9-functional-simulator/)
- <span id="page-9-5"></span>[12] 2020. Running Services âĂŤ Singularity container 3.0 documentation. [https://sylabs.io/guides/3.0/user-guide/running\\_services.html?highlight=](https://sylabs.io/guides/3.0/user-guide/running_services.html?highlight=instance) [instance](https://sylabs.io/guides/3.0/user-guide/running_services.html?highlight=instance)
- <span id="page-9-12"></span>[13] 2020. singularity exec âĂŤ Singularity container 3.5 documentation. [https://sylabs.io/guides/3.5/user-guide/cli/singularity\\_exec.html?highlight=exec](https://sylabs.io/guides/3.5/user-guide/cli/singularity_exec.html?highlight=exec)
- <span id="page-9-6"></span>[14] 2020. systemd-nspawn. <https://www.freedesktop.org/software/systemd/man/systemd-nspawn.html>
- <span id="page-9-13"></span>[15] 2020. zio/zio: ZIO âĂŤ A type-safe, composable library for asynchronous and concurrent programming in Scala. <https://github.com/zio/zio>
- <span id="page-9-7"></span>[16] Bruno Bzeznik, Oliver Henriot, Valentin Reis, Olivier Richard, and Laure Tavard. 2017. Nix as HPC Package Management System. In Proceedings of the Fourth International Workshop on HPC User Support Tools (Denver, CO, USA) (HUST'17). Association for Computing Machinery, New York, NY, USA, Article 4, 6 pages. <https://doi.org/10.1145/3152493.3152556>
- <span id="page-9-3"></span>[17] Ryan Chamberlain and Jennifer Schommer. 2014. Using Docker to Support Reproducible Research. (7 2014). [https://doi.org/10.6084/m9.figshare.](https://doi.org/10.6084/m9.figshare.1101910.v1) [1101910.v1](https://doi.org/10.6084/m9.figshare.1101910.v1)
- <span id="page-9-21"></span>[18] Yanzhe Cheng, Fang Cherry Liu, Shan Jing, Weijia Xu, and Duen Horng Chau. 2018. Building Big Data Processing and Visualization Pipeline through Apache Zeppelin. In Proceedings of the Practice and Experience on Advanced Research Computing (Pittsburgh, PA, USA) (PEARC '18). Association for Computing Machinery, New York, NY, USA, Article 57, 7 pages. <https://doi.org/10.1145/3219104.3229288>
- <span id="page-9-14"></span>[19] Coursera. 2020. Why we love Scala at Coursera - Coursera Engineering - Medium. [https://medium.com/coursera-engineering/why-we-love-scala-at](https://medium.com/coursera-engineering/why-we-love-scala-at-coursera-80fa1fc66d74)[coursera-80fa1fc66d74](https://medium.com/coursera-engineering/why-we-love-scala-at-coursera-80fa1fc66d74)
- <span id="page-9-8"></span>[20] EELCO DOLSTRA, ANDRES LÃŰH, and NICOLAS PIERRON. 2010. NixOS: A purely functional Linux distribution. Journal of Functional Programming 20, 5-6 (2010), 577âĂŞ615. <https://doi.org/10.1017/S0956796810000195>
- <span id="page-9-22"></span><span id="page-9-20"></span>[21] FutureLearn. 2020. Supercomputing - Online Course. <https://www.futurelearn.com/courses/supercomputing#section-topics>
- [22] Chris Holdgraf, Aaron Culich, Ariel Rokem, Fatma Deniz, Maryana Alegro, and Dani Ushizima. 2017. Portable Learning Environments for Hands-On Computational Instruction: Using Container- and Cloud-Based Technology to Teach Data Science. In Proceedings of the Practice and Experience in Advanced Research Computing 2017 on Sustainability, Success and Impact (New Orleans, LA, USA) (PEARC17). Association for Computing Machinery, New York, NY, USA, Article 32, 9 pages. <https://doi.org/10.1145/3093338.3093370>
- <span id="page-9-2"></span>[23] Poul Henning Kamp and Robert N. M. Watson. 2000. Jails: Confining the omnipotent root. In In Proc. 2nd Intl. SANE Conference.
- <span id="page-9-16"></span>[24] Richard Knepper, Susan Mehringer, Adam Brazier, Brandon Barker, and Resa Reynolds. 2019. Red Cloud and Aristotle: Campus Clouds and Federations. In Proceedings of the Humans in the Loop: Enabling and Facilitating Research on Cloud Computing (Chicago, IL, USA) (HARC '19). Association for Computing Machinery, New York, NY, USA, Article 4, 6 pages. <https://doi.org/10.1145/3355738.3355755>
- <span id="page-9-4"></span>[25] Gregory M. Kurtzer, Vanessa Sochat, and Michael W. Bauer. 2017. Singularity: Scientific containers for mobility of compute. PLOS ONE 12, 5 (05 2017), 1–20. <https://doi.org/10.1371/journal.pone.0177459>
- <span id="page-9-9"></span>[26] Susan Mehringer and Aaron Birkland. 2015. Incorporating Interactive Compute Environments into Web-Based Training Materials Using the Cornell Job Runner Service. In Proceedings of the 2015 XSEDE Conference: Scientific Advancements Enabled by Enhanced Cyberinfrastructure (St. Louis, Missouri) (XSEDE '15). Association for Computing Machinery, New York, NY, USA, Article 20, 6 pages. <https://doi.org/10.1145/2792745.2792765>
- <span id="page-9-18"></span>[27] Michael B. Milligan. 2018. Jupyter as Common Technology Platform for Interactive HPC Services. In Proceedings of the Practice and Experience on Advanced Research Computing (Pittsburgh, PA, USA) (PEARC '18). Association for Computing Machinery, New York, NY, USA, Article 17, 6 pages. <https://doi.org/10.1145/3219104.3219162>
- <span id="page-9-1"></span>[28] Daniel Price and Andrew Tucker. 2004. Solaris Zones: Operating System Support for Consolidating Commercial Workloads. In Proceedings of the 18th USENIX Conference on System Administration (Atlanta, GA) (LISA '04). USENIX Association, USA, 241âĂŞ254.
- <span id="page-9-15"></span>[29] Adam Warski. 2020. Happy eyeballs algorithm using ZIO - SoftwareMill Tech Blog. [https://blog.softwaremill.com/happy-eyeballs-algorithm-using](https://blog.softwaremill.com/happy-eyeballs-algorithm-using-zio-120997ba5152)[zio-120997ba5152](https://blog.softwaremill.com/happy-eyeballs-algorithm-using-zio-120997ba5152)
- <span id="page-9-11"></span>[30] Robail Yasrab. 2018. Mitigating Docker Security Issues. CoRR abs/1804.05039 (2018). arXiv[:1804.05039](https://arxiv.org/abs/1804.05039) <http://arxiv.org/abs/1804.05039>
- <span id="page-9-10"></span>[31] Andy B. Yoo, Morris A. Jette, and Mark Grondona. 2003. SLURM: Simple Linux Utility for Resource Management. In Job Scheduling Strategies for Parallel Processing, Dror Feitelson, Larry Rudolph, and Uwe Schwiegelshohn (Eds.). Springer Berlin Heidelberg, Berlin, Heidelberg, 44–60.
- <span id="page-9-19"></span>[32] Andrea Zonca and Robert S. Sinkovits. 2018. Deploying Jupyter Notebooks at Scale on XSEDE Resources for Science Gateways and Workshops. In Proceedings of the Practice and Experience on Advanced Research Computing (Pittsburgh, PA, USA) (PEARC '18). Association for Computing Machinery, New York, NY, USA, Article 8, 7 pages. <https://doi.org/10.1145/3219104.3219122>